# *Руководство по установке Ensite Pro Configuration Tool*

Июль 2008 Номер: 4416.594 Издание 3

Enraf B.V. P.O. Box 812 2600 AV Delft **Netherlands** 

**Honeywell Enraf** 

Tel.: +31 15 2701100 Fax: +31 15 2701 111 Email: Info@enraf.nl http://www.enraf.com

Офисы в: Голландии - Франции - Германии - России - Великобритании - США - Китае - Сингапуре

Авторские права 1999 - 2008 Enraf B.V. Все права защищены.

Копирование в любой форме без предварительного согласования с Enraf B.V. не разрешается. Это руководство только для ознакомления. Содержание, описания и спецификации могут быть изменены без уведомления. Enraf B.V. не несет ответственности за любые ошибки, которые могут быть допущены в этом руководстве.

Информация о гарантийных сроках и условиях для продуктов Enraf, доступных в стране закупки, предоставляется вашим поставщиком. Пожалуйста, обращайтесь к нему, предъявляя ваше доказательство покупки.

### Предисловие

Это руководство предназначено для технических специалистов, занимающихся установкой программного обеспечения Ensite Pro Configuration Tool из серии Enraf, Они должны обладать базовыми техническими навыками и знанием основ английского языка.

Для получения информации по настройке, работе и диагностике неисправностей Ensite Pro Configuration Tool. пожалуйста, обратитесь к соответствующему руководству, указанному в Приложении А "Список документов".

#### Безопасность и предотвращение повреждений

В руководстве используются "Примечания" для того, чтобы привлечь внимание читателя к особо важным моментам.

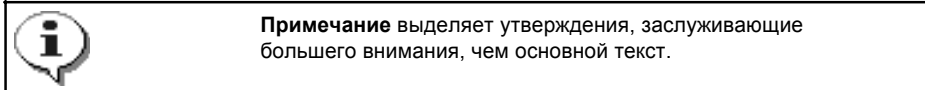

### Правовые положения

Информация в этом руководстве - авторская собственность Enraf В.У., Нидерланды.

Enraf B.V. не несет ответственности за травмы персонала или повреждения оборудования, вызванные:

- Отклонением от каких-либо предписанных процедур;
- Действиями, не обозначенными в руководстве;

### Дополнительная информация

Пожалуйста, обращайтесь в Enraf или представительства компании, если вам потребуется дополнительная информация.

## **Содержание**

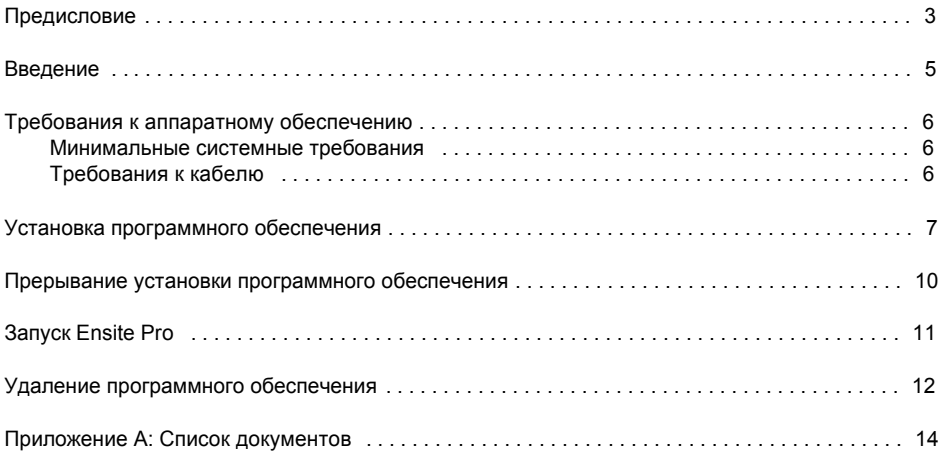

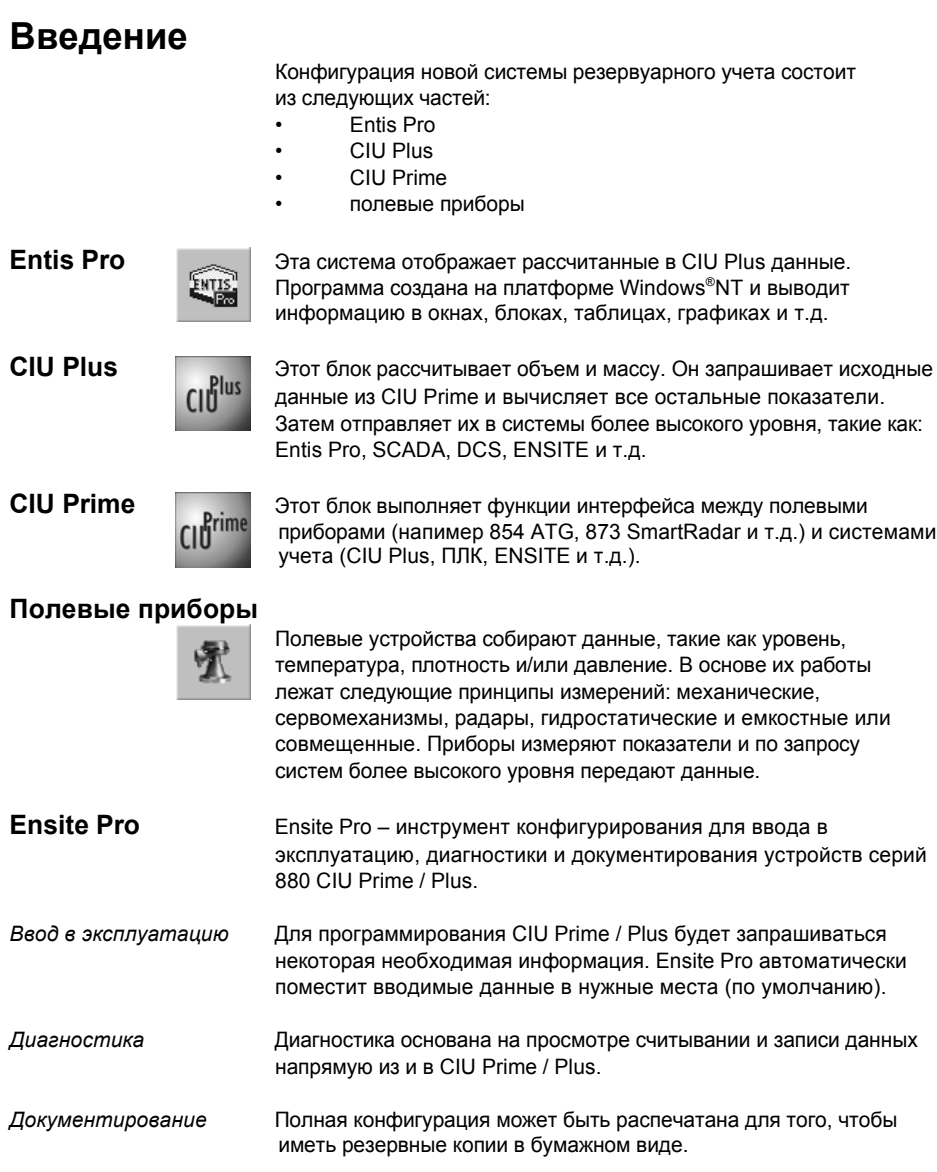

## **Требования к аппаратному обеспечению**

### *Минимальные системные требования*

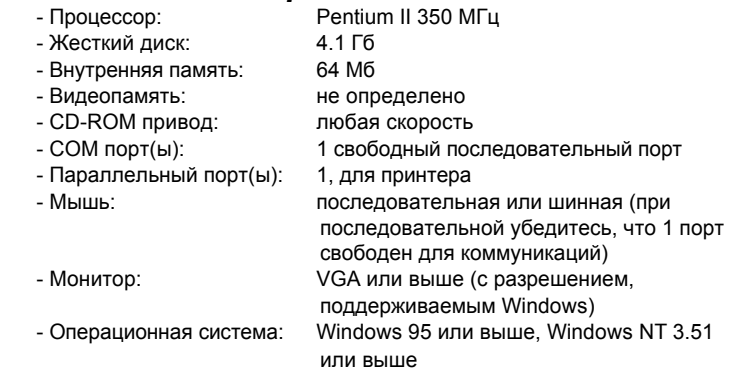

### *Требования к кабелю*

- Расстояние 15 м (50 футов):

Для связи CIU Prime / Plus с инструментом конфигурирования можно использовать простой нульмодемный кабель.

- Расстояние > 15 м (50 футов):

Для связи CIU Prime / Plus с инструментом конфигурирования должны использоваться линейные формирователи или модемы, если оба устройства подключены к разным источникам питания или выходам. Проводка между линейными формирователями или модемами и инструментом конфигурирования зависит от типа используемых устройств.

## **Установка программного обеспечения**

- нажмите 'Start' (Пуск)

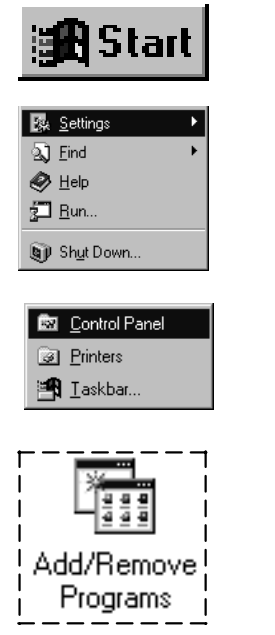

- выберите 'Settings' (Настройки)

- выберите 'Control Panel' (Панель управления)
- дважды нажмите на 'Add/Remove Programs' (Установка и удаление программ)

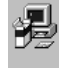

To install a new program from a floppy disk or CD-ROM drive, click Install.

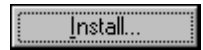

 - нажмите 'Install' (Установить) и следуйте инструкциям на экране: - вставьте первую установочную дискету или CD-диск,

Install..

- и нажмите 'Next' (Дальше)
- выберите в директории CD-ROM файл 'Setup.exe'
- нажмите 'Finish' (Закончить)

Появится следующее окно:

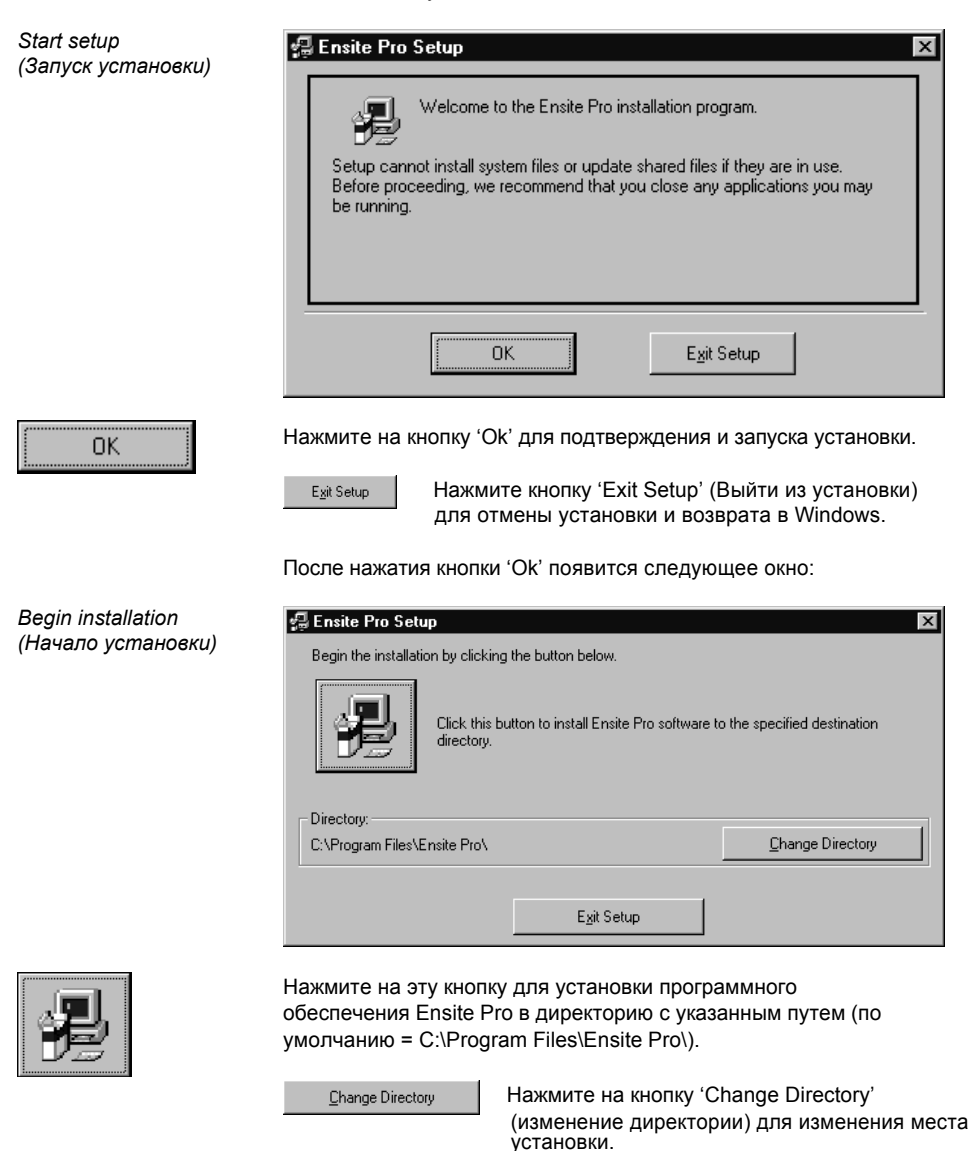

Exit Setup

Нажмите на кнопку 'Exit Setup' (Выйти из установки) для отмены установки и возврата в Windows.

 $(Окончание$  *установки*)

*Finish setup* После успешной установки ПО на экране появится следующее

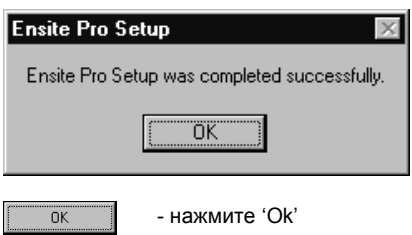

### **Прерывание установки программного обеспечения**

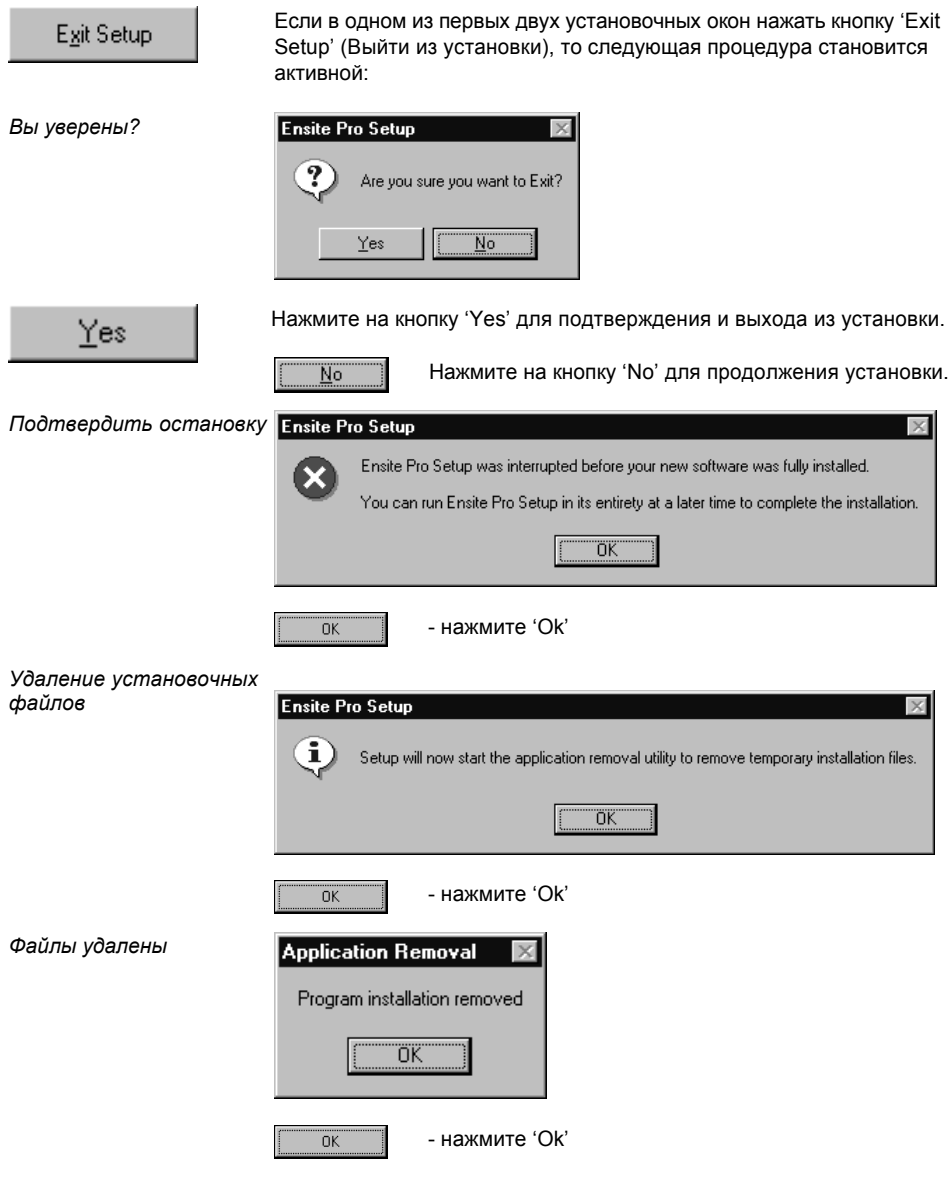

## **Запуск Ensite Pro**

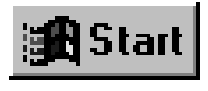

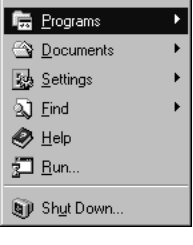

Ensite Pro

- нажмите 'Start' (Пуск)

- выберите 'Programs' (Программы)

- выберите 'Ensite Pro'

Появится следующее окно:

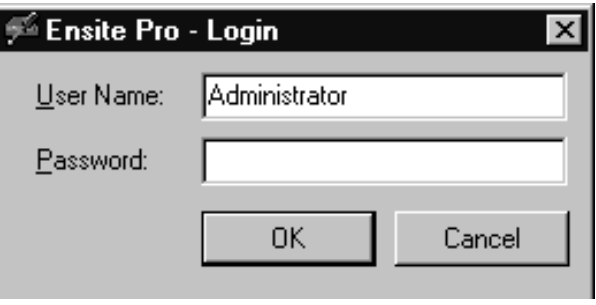

После введения правильного пароля (для Administrator (Администратора) пароль по умолчанию '**Ensite Pro**'), программа запустится со следующего окна:

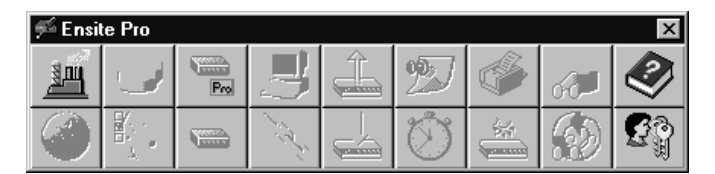

## **Удаление программного обеспечения**

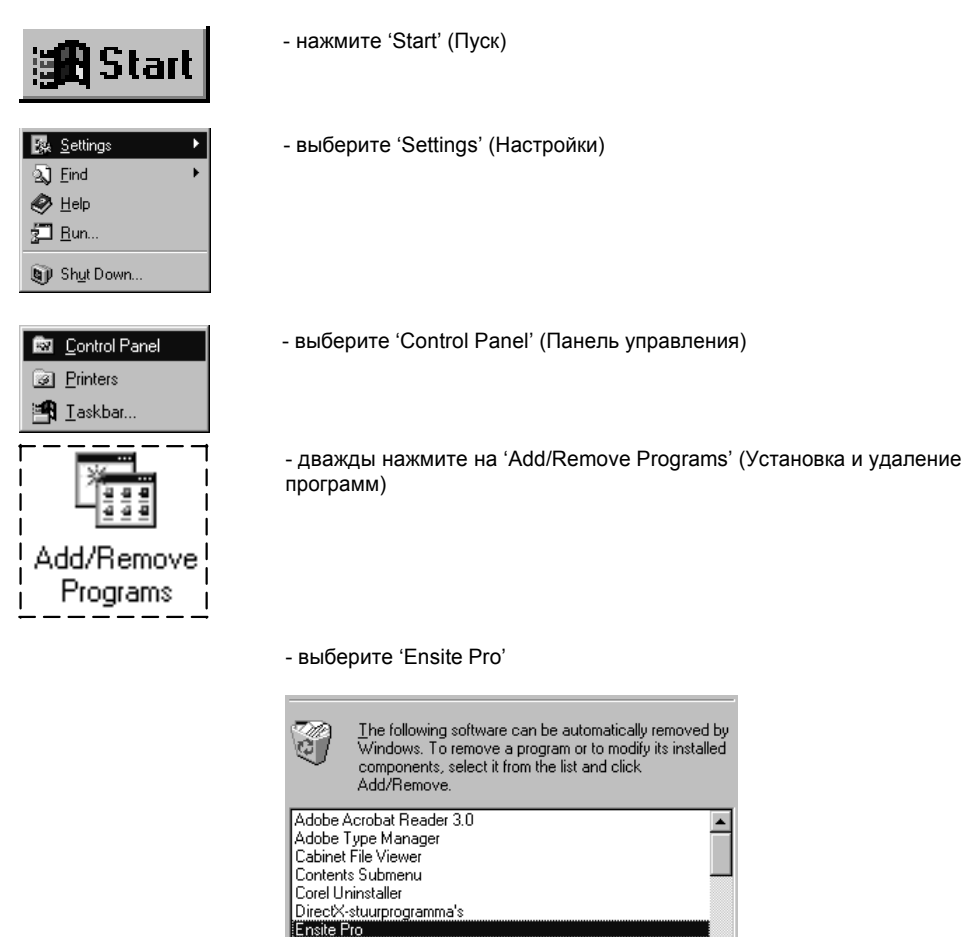

FlexiCD (Remove only) HP LaserJet 5Si Afdruksysteem

Add/Remove...

- нажмите на кнопку 'Add/Remove...'

Add/Remove..

Появится следующее окно:

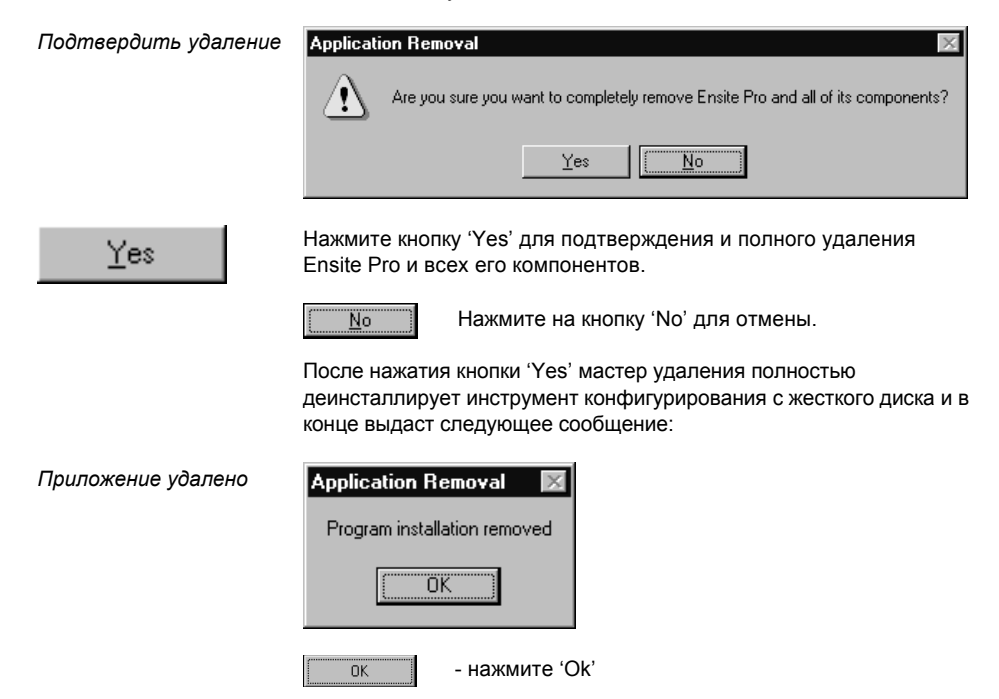

### **Приложение A: Список документов**

#### **Название Номер**

Руководство по эксплуатации Ensite Pro Configuration Tool 4416.593

▬

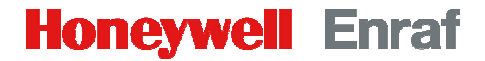

Enraf B.V. Delftechpark 39 2628 XJ, Delft

Tel  $: +31$  15 2701 100 E-mail : info@enraf.nl Website: http://www.enraf.com

P.O. Box 812 2600 AV. Delft **Netherlands** 

We at Enraf are committed to excellence.

Your Enraf distributor

Information in this publication is subject to change without notice. ® Enraf is a registered trademark. © Enraf B.V. Netherlands.